#### CADFEM FlexLM License Server

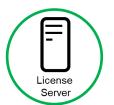

\*needed for floating license

#### Installation

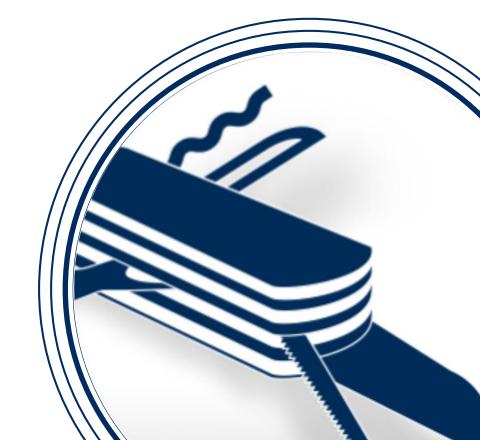

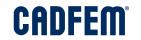

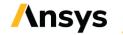

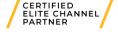

# CADFEM FlexLM License Server Supported Operating Systems

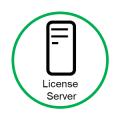

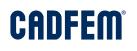

- For Windows operating systems
  - Windows 10 (64 Bit)
  - Windows 8.1 (64 Bit)
  - Windows Server 2019 (64 Bit)
  - Windows Server 2016 (64 Bit)
- For Linux operating systems
  - Redhat Enterprise Linux (64 Bit)
  - Suse Enterprise Linux (64 Bit)
- Currently used version: FlexNet Licensing v11.19.0 build 284597

## CADFEM FlexLM License Server Installation for Windows

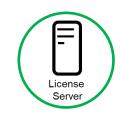

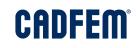

- Execute the installer of the CADFEM FlexLM license server
  CADFEM FlexLM LicenseServer X.X.X Win64.exe
- Select the license file (license.lic) for the CADFEM Ansys Extension
- The selected license file is then copied to the license server directory

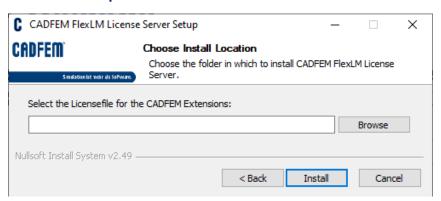

 When the CADFEM FlexLM license server is running the service CADFEMFlexLMServer appears in the windows service list

# CADFEM FlexLM License Server Configuration of Server Ports

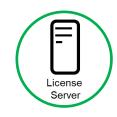

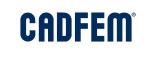

- Configuration of the License Server Ports
  - Within the license.lic the server name and the server address of the license server machine are predefined

SERVER server\_name server\_address < PORT NUMBER1> VENDOR cadfmlmd port=< PORT NUMBER2>

Example: **SERVER myHost 1234567890ab 27100** 

VENDOR cadfmlmd port=27101

- Dependent on the server configuration, it might be necessary to change the given port numbers within the license.lic. These ports must be opened in the firewall:
  - <PORT NUMBER 1> is the port number on which the license server (Imgrd) is listening
  - <PORT NUMBER 2> is the port number on which the vendor deamon (cadfmlmd) is listening

## CADFEM FlexLM License Server Installation for Linux

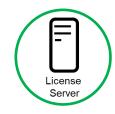

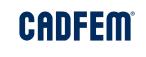

- Extract the archive of the CADFEM FlexLM license server
  CADFEM\_FlexLM\_LicenseServer\_X.X.X\_RedHat.zip
- For the installation of the CADFEM FlexLM license server on Linux the following files have to be copied to the linux directory of the license server

→ Licensing/licenseserver/linux/64\_bit

cadflmlmd Ir

Imdown

**Imutil** 

Imborrow

Imgrd

- The floating license file (**license.lic**) for the CADFEM Ansys Extension has to be located in the same linux directory (Licensing/licenseserver/linux/64\_bit)
- Remarks for the commands:

Starting the server: ./Imgrd -c license.lic -l lic\_server.log

Shutting down the server: ./Imdown -c license.lic